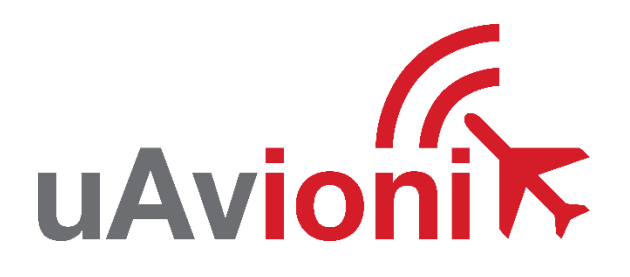

# **truFYXTM TSO User and Installation Guide**

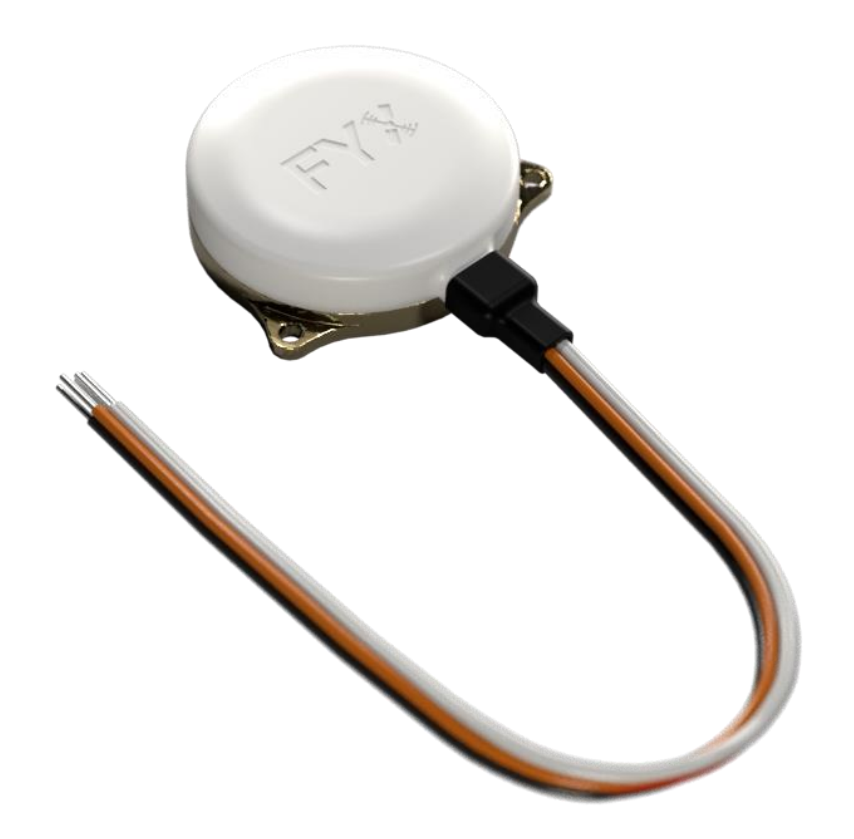

UAV-1002631-001 Rev B

© 2019 - 2021 uAvionix Corporation. All rights reserved.

Except as expressly provided herein, no part of this guide may be reproduced, transmitted, disseminated, downloaded or stored in any storage medium, for any purpose without the express written permission of uAvionix. uAvionix grants permissions to download a single copy of this guide onto an electronic storage medium to be viewed for personal use, provided that the complete text of this copyright notice is retained. Unauthorized commercial distribution of this manual or any revision hereto is strictly prohibited.

uAvionix® and Ping® are registered trademarks of uAvionix Corporation, and may not be used without express permission of uAvionix.

truFYX is a trademark of uAvionix Corporation and may not be used without express permission of uAvionix.

Patent [uavionix.com/patents](http://uavionix.com/patents)

# <span id="page-2-0"></span>**1 Revision History**

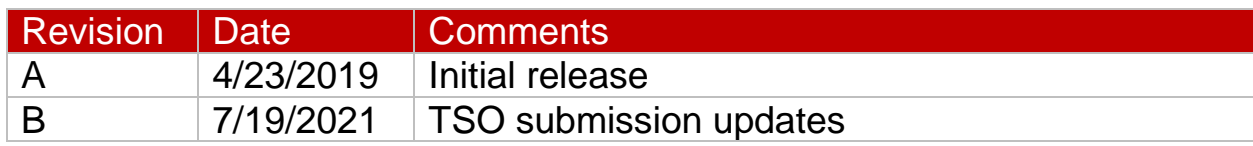

# <span id="page-3-0"></span>**2 Warnings / Disclaimers**

All device operational procedures must be learned on the ground.

uAvionix is not liable for damages arising from the use or misuse of this product.

This equipment is classified by the United States Department of Commerce's Bureau of Industry and Security (BIS) as Export Control Classification Number (ECCN) 7A994.

These items are controlled by the U.S. Government and authorized for export only to the country of ultimate destination for use by the ultimate consignee or end-user(s) herein identified. They may not be resold, transferred, or otherwise disposed of, to any other country or to any person other than the authorized ultimate consignee or end-user(s), either in their original form or after being incorporated into other items, without first obtaining approval from the U.S. government or as otherwise authorized by U.S. law and regulations.

# <span id="page-4-0"></span>**3 Limited Warranty**

uAvionix products are warranted to be free from defects in material and workmanship for two years from purchase. For the duration of the warranty period, uAvionix, at its sole option, will repair or replace any product which fails under normal use. Such repairs or replacement will be made at no charge to the customer for parts or labor, provided that the customer shall be responsible for any transportation cost.

Restrictions: This warranty does not apply to cosmetic damage, consumable parts, damage caused by accident, abuse, misuse, fire or flood, theft, damage caused by unauthorized servicing, or product that has been modified or altered.

Disclaimer of Warranty: IN NO EVENT, SHALL UAVIONIX BE LIABLE FOR ANY INCIDENTAL, SPECIAL, INDIRECT OR CONSEQUENTIAL DAMAGES, WHETHER RESULTING FROM THE USE, MISUSE OR INABILITY TO USE THE PRODUCT OR FROM DEFECTS IN THE PRODUCT. SOME STATES DO NOT ALLOW THE EXCLUSION OF INCIDENTAL OR CONSEQUENTIAL DAMAGES, SO THE ABOVE LIMITATIONS MAY NOT APPLY TO YOU.

Warranty Service: Warranty repair service shall be provided directly by uAvionix. Proof of purchase for the product from uAvionix or authorized reseller is required to obtain and better expedite warranty service.

Please email or call uAvionix support with a description of the problem you are experiencing. Also, please provide the model, serial number, shipping address and a daytime contact number.

You will be promptly contacted with further troubleshooting steps or return instructions. It is recommended to use a shipping method with tracking and insurance.

# <span id="page-5-0"></span>4 Table of Contents

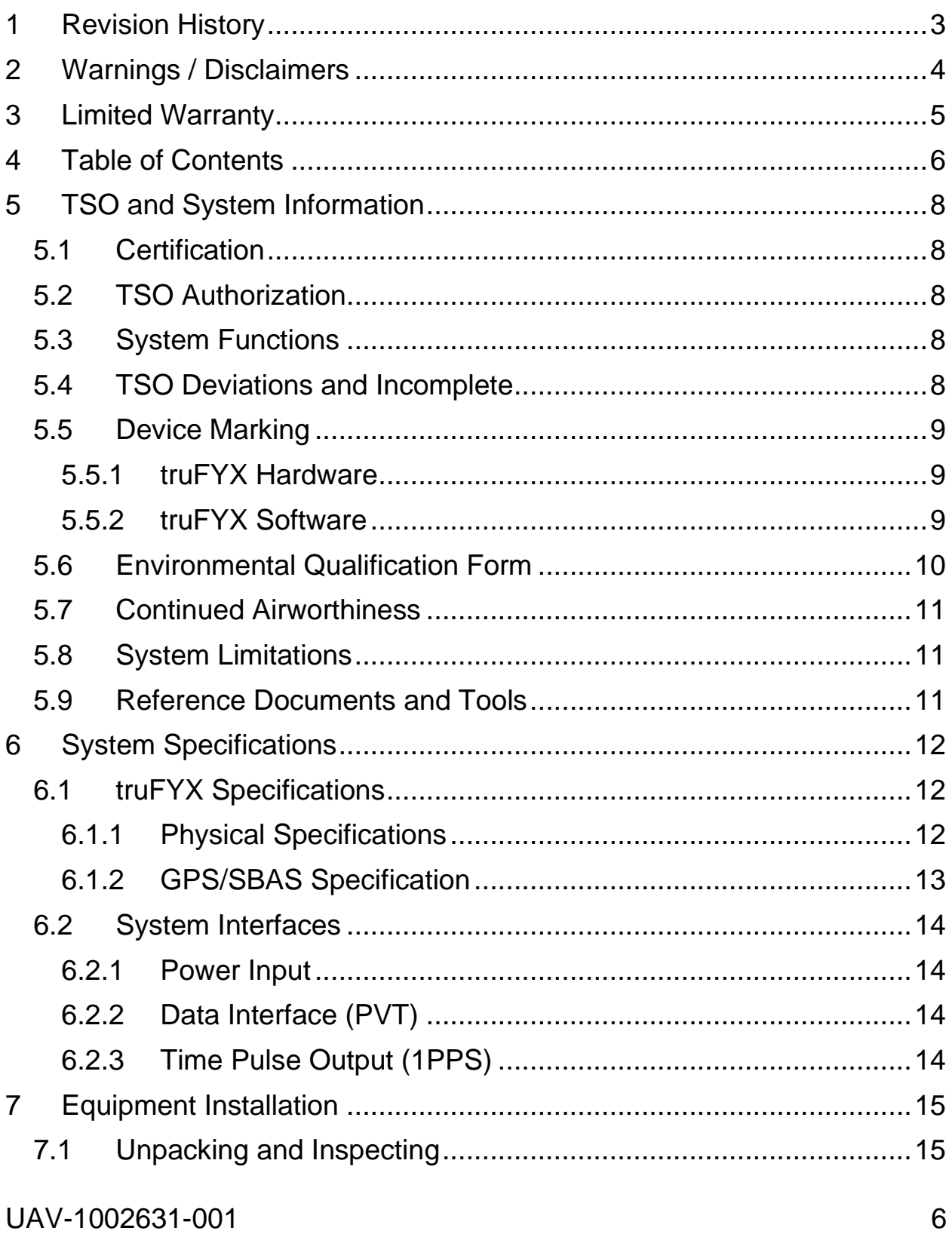

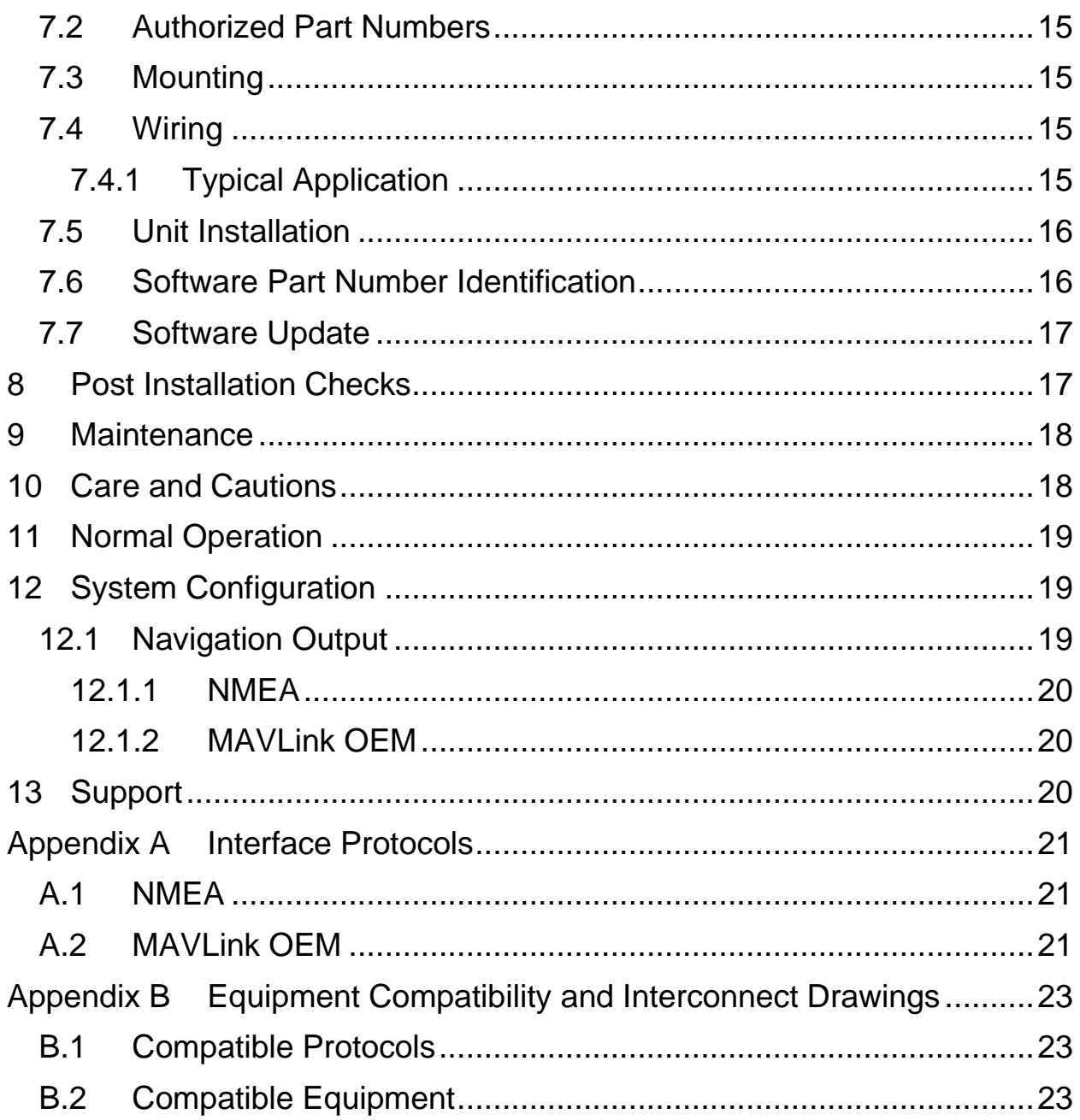

# <span id="page-7-0"></span>**5 TSO and System Information**

# <span id="page-7-1"></span>**5.1 Certification**

This installation manual provides mechanical and electrical information necessary to install truFYX. It is not equivalent to an approved airframespecific maintenance manual, installation design drawing, or installation data package. The content of this manual assumes use by competent and qualified personnel using standard maintenance procedures in accordance with Title 14 of the Code of Federal Regulation and other related accepted procedures. The conditions and tests required for approval of this article are minimum performance standards. Those installing this article either on or within a specific type or class of aircraft must determine that the aircraft installation conditions are within the standards which include any accepted integrated functions not specified by the standards. TSO articles, articles approved with 14 CFR Part 21.8(d), and any accepted integrated function(s) not specified in the standard must have separate approval for installation in an aircraft. The article may be installed only according to 14 CFR Part 43 or the applicable airworthiness requirements. This is an incomplete system intended to provide the functions identified in, and when installed according to this installation manual.

# <span id="page-7-2"></span>**5.2 TSO Authorization**

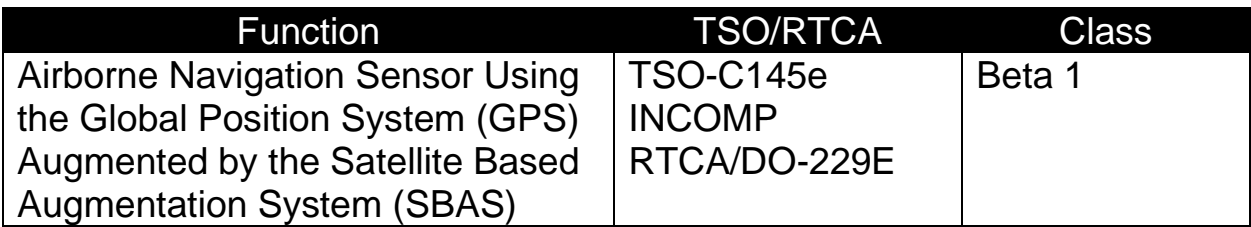

# <span id="page-7-3"></span>**5.3 System Functions**

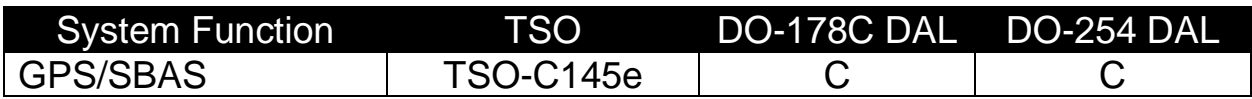

### <span id="page-7-4"></span>**5.4 TSO Deviations and Incomplete**

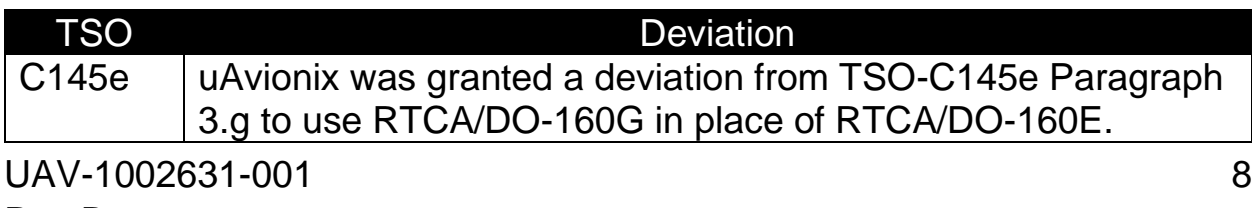

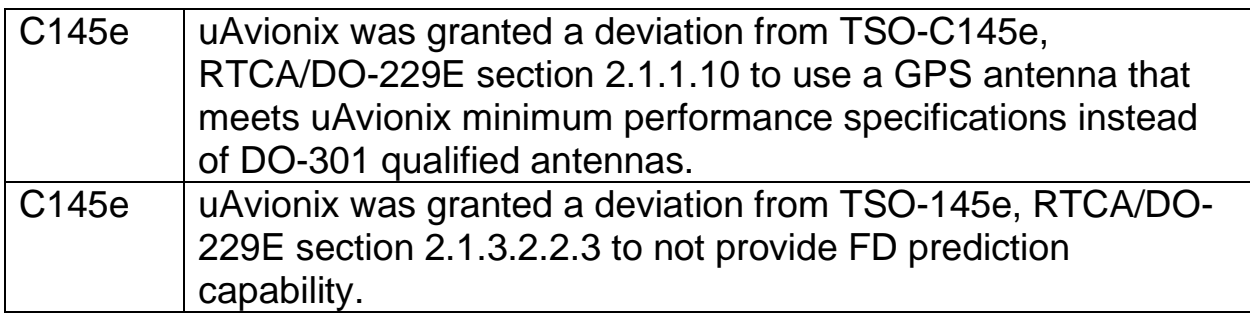

TSO-C145e Class Beta 1 functionality is incomplete. truFYX does not implement LNAV approach mode, instead operating in En Route/Terminal mode only, as appropriate for ADS-B Out applications.

### <span id="page-8-0"></span>**5.5 Device Marking**

#### <span id="page-8-1"></span>**5.5.1 truFYX Hardware**

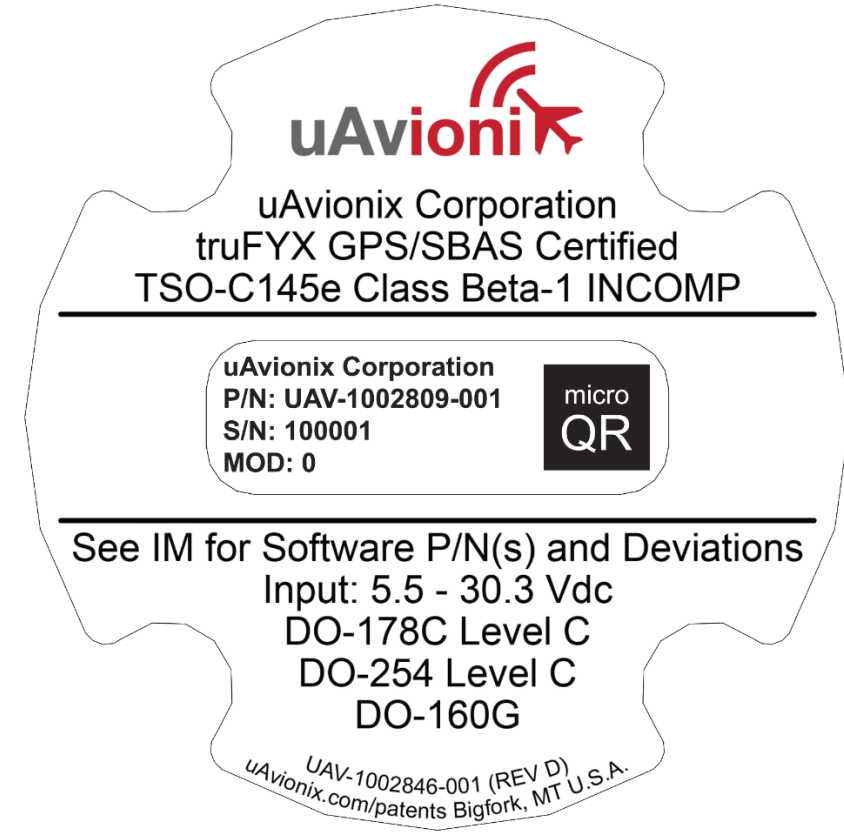

### <span id="page-8-2"></span>**5.5.2 truFYX Software**

The software contained in truFYX is identified by electronic marking. Reference Section [7.6](#page-15-1) for information on determining the software part number.

### <span id="page-9-0"></span>**5.6 Environmental Qualification Form**

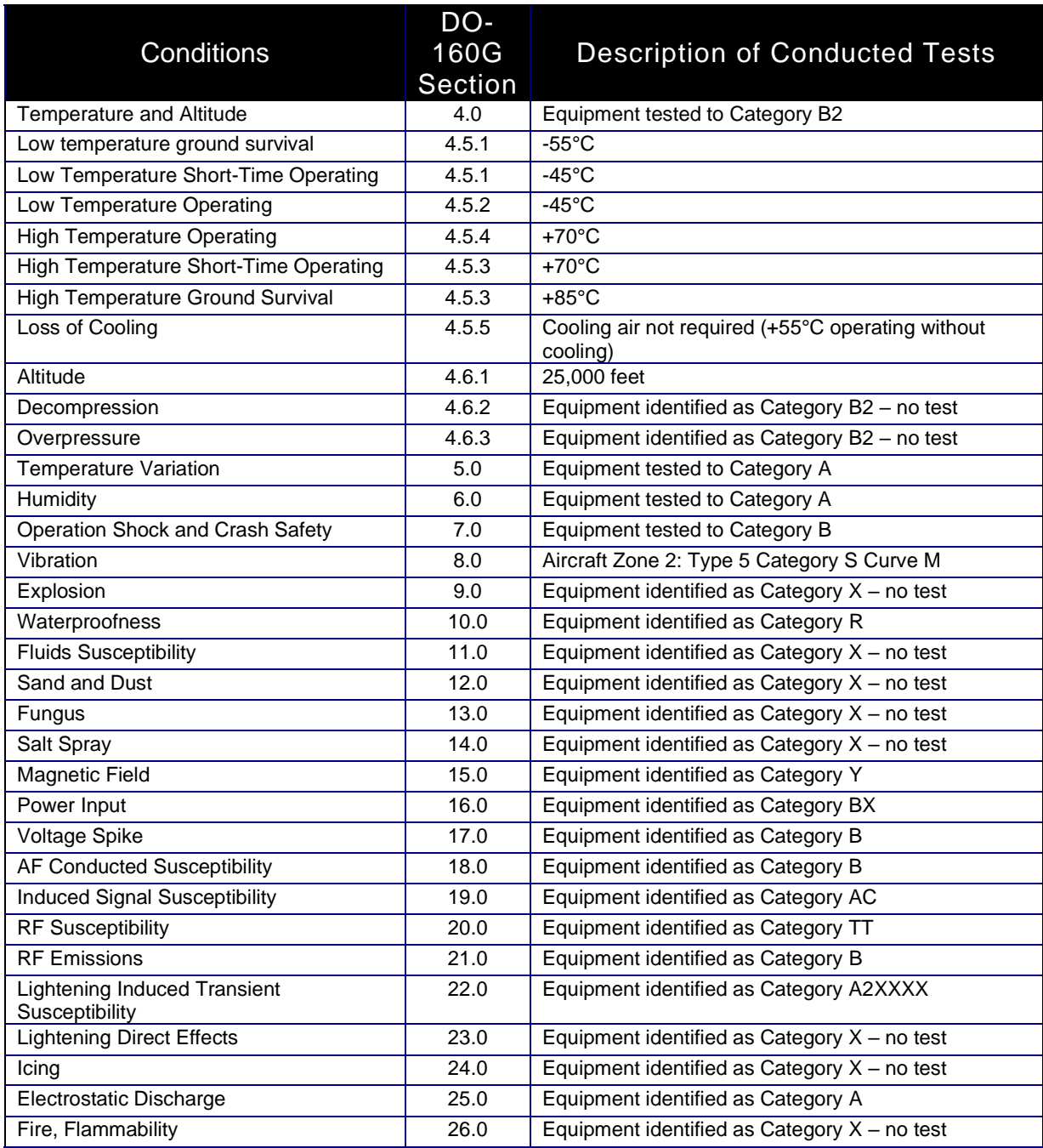

### <span id="page-10-0"></span>**5.7 Continued Airworthiness**

Maintenance of truFYX is "on condition" only. For regulatory periodic functional checks, refer to the approved aircraft maintenance manuals or manual supplements. The aircraft must be returned to service in a means acceptable to the appropriate aviation authority.

Annually, use the procedure in Section [7.6](#page-15-1) to confirm the software version is current per Service Bulletins listed at:

#### <https://uavionix.com/support/trufyx/>

If the software version is not current, ensure necessary approvals are met and apply Service Bulletins as appropriate.

### <span id="page-10-1"></span>**5.8 System Limitations**

#### **Installation**

This article meets the minimum performance and quality control standards required by a technical standard order (TSO). If you are installing this article on or in a specific type or class of aircraft, you must obtain separate approval for installation.

### **SatCom**

truFYX has not been demonstrated as compatible with SatCom equipment and should not be installed on SatCom equipped aircraft.

### **Fault Detection Prediction**

Cannot be used for navigational guidance where Fault Detection (FD) prediction capability is required, such as during execution of certain approach operations outside of SBAS coverage.

### **Supported Modes**

truFYX does not implement LNAV approach mode. It operates in En Route/Terminal mode only.

### <span id="page-10-2"></span>**5.9 Reference Documents and Tools**

Documents listed below provide information required to install, configure, or interface with truFYX.

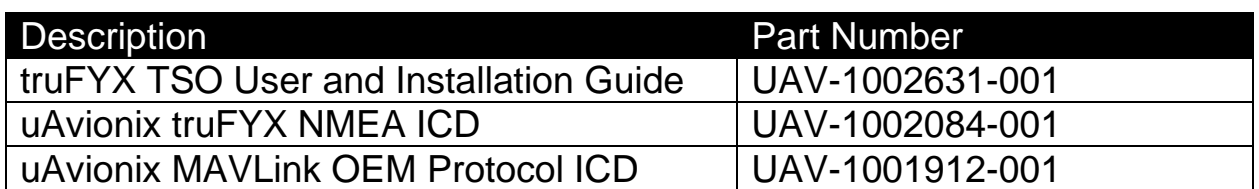

Software tools listed below may be used to help maintain and monitor truFYX.

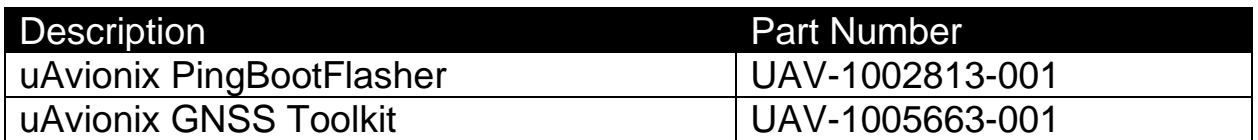

All reference documents and tools can be obtained from uAvionix.

# <span id="page-11-0"></span>**6 System Specifications**

truFYX is a TSO-145e Class Beta 1 certified SBAS GPS position source with integrated antenna. It can be used as a primary position source for domestic en-route and terminal navigation. It provides integrity in the absence of SBAS signal though the use of Fault Detection and Exclusion (FDE).

When paired with a compatible and appropriately qualified ADS-B transmitter, truFYX can be used to meet FAA ADS-B requirements, as mandated by 14 CFR 91.225 and 14 CFR 91.227.

### <span id="page-11-1"></span>**6.1 truFYX Specifications**

#### <span id="page-11-2"></span>**6.1.1 Physical Specifications**

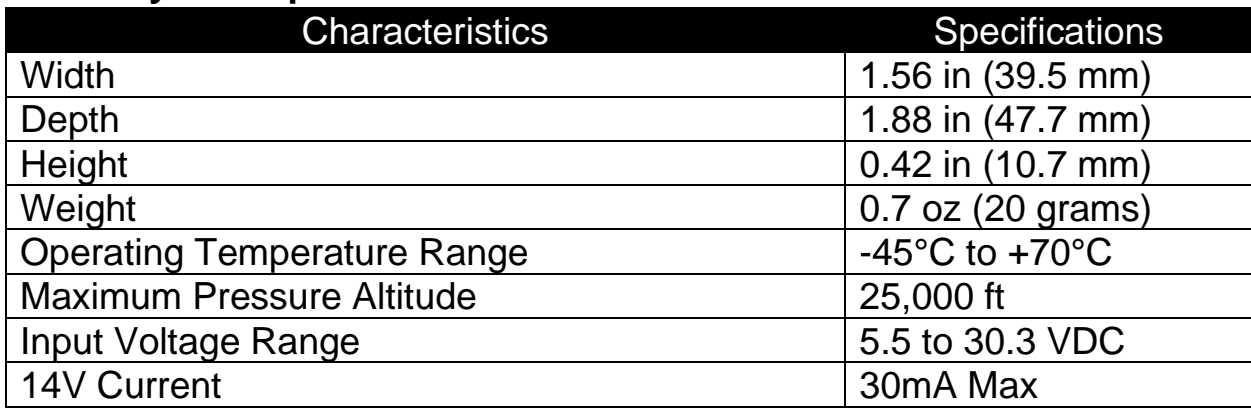

### 28V Current 15mA Max

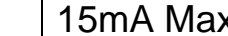

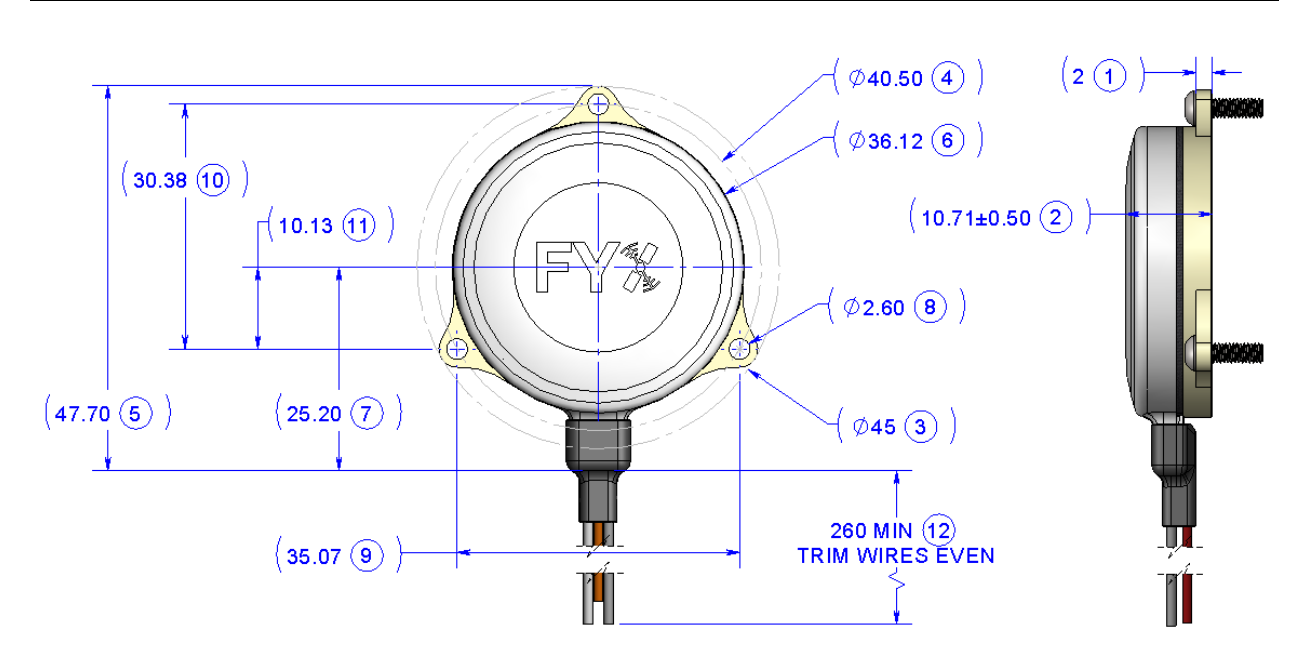

#### <span id="page-12-0"></span>**6.1.2 GPS/SBAS Specification**

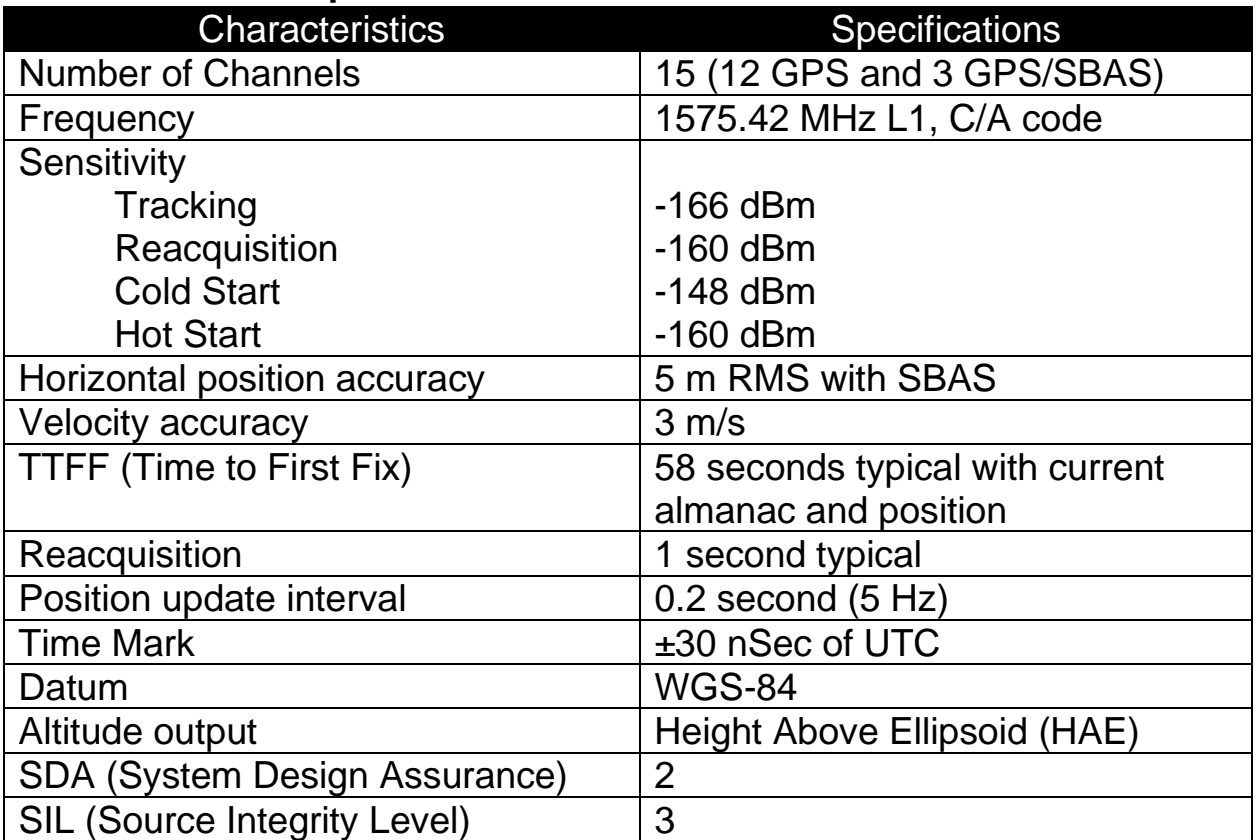

### <span id="page-13-0"></span>**6.2 System Interfaces**

truFYX has a 5-wire power and data interface.

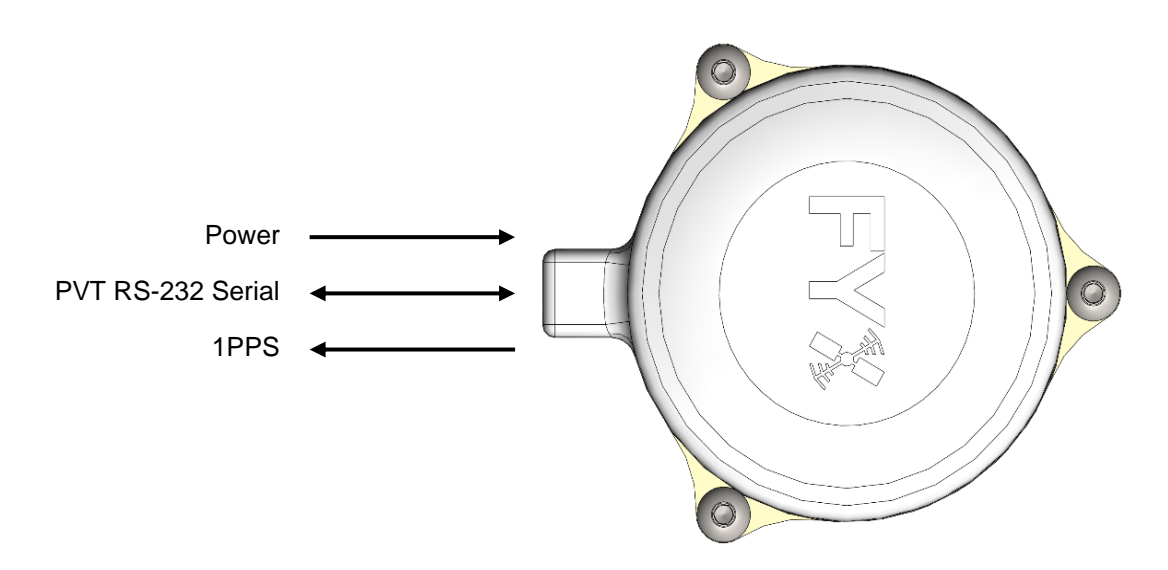

### <span id="page-13-1"></span>**6.2.1 Power Input**

truFYX operates at voltages from 5.5 to 30.3 VDC.

#### <span id="page-13-2"></span>**6.2.2 Data Interface (PVT)**

The data interface is bidirectional RS-232 serial at 115,200 bps, no parity, 8 data bits, 1 stop bit. Position-Velocity-Time (PVT) and integrity data is output at 5Hz using either NMEA 0183 with custom sentences, or MAVLink OEM protocol. Configuration and control commands use custom NMEA sentences.

Details of the interface protocols can be found in the documents listed in Section [5.9](#page-10-2) [Reference Documents.](#page-10-2)

### <span id="page-13-3"></span>**6.2.3 Time Pulse Output (1PPS)**

A 1Hz precision pulse output (1PPS) is synchronized to Coordinated Universal Time (UTC), and is available on establishment of GPS fix. It operates at RS-232 voltage levels.

# <span id="page-14-0"></span>**7 Equipment Installation**

This section describes the installation of truFYX on the aircraft, including mounting, wiring, and connections.

### <span id="page-14-1"></span>**7.1 Unpacking and Inspecting**

Carefully unpack the device and make a visual inspection of the unit for evidence of any damage incurred during shipment. If the unit is damaged, notify the shipping company to file a claim for the damage. To justify your claim, save the original shipping container and all packing materials.

### <span id="page-14-2"></span>**7.2 Authorized Part Numbers**

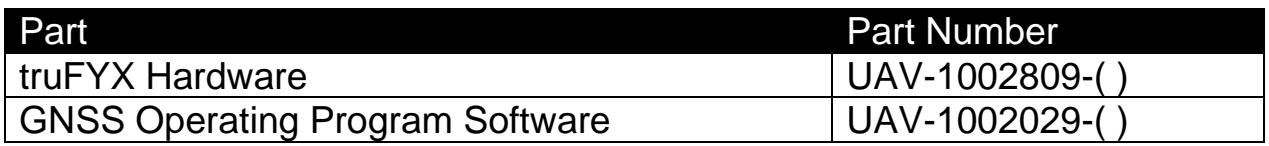

### <span id="page-14-3"></span>**7.3 Mounting**

truFYX is designed to be mounted on top of the airframe, with a clear view of the sky. The top (plastic) portion of the enclosure must be facing upward and mounted using M2.5 hardware (not included).

### <span id="page-14-4"></span>**7.4 Wiring**

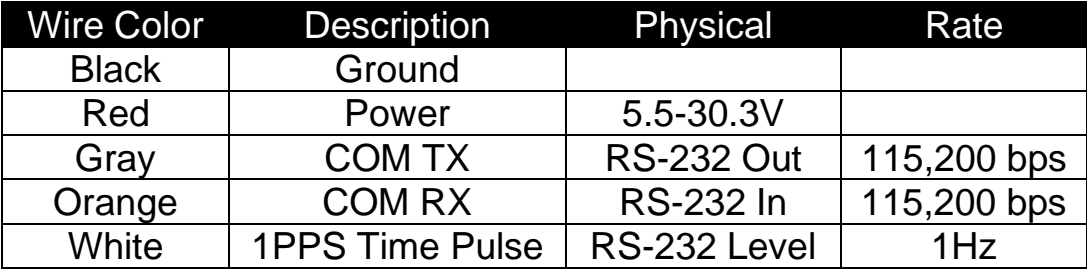

### <span id="page-14-5"></span>**7.4.1 Typical Application**

A typical application of truFYX is as a position source for an ADS-B transponder. An example interconnect diagram is shown below. For more detailed interconnect drawings, please reference [Appendix B.](#page-21-0)

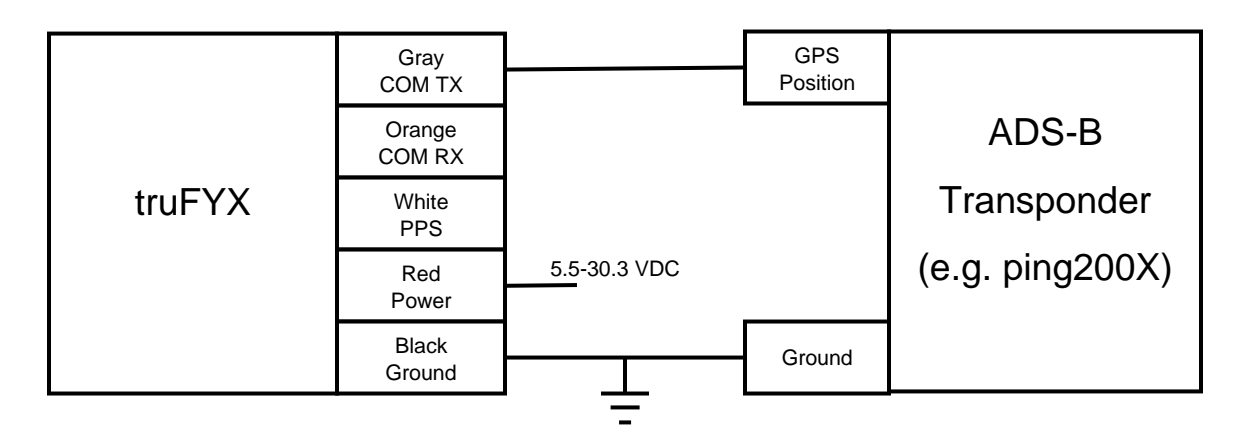

### <span id="page-15-0"></span>**7.5 Unit Installation**

The following installation procedure should be followed, taking care to allow adequate space for installation of cables and connectors.

- Ensure truFYX is configured to output the correct protocol for the interfaced device and application. See Section [12.](#page-18-1)
- Select a position on the airframe. The location is an important consideration. It should not be mounted close to VHF COM or other high-power transmission antennas, especially those that may emit interference at the GPS L1 frequency of 1575.42 MHz. Select a location with an unobstructed view of the sky.
- Avoid sharp bends and placing the cables too near to the aircraft control cables.
- Secure truFYX to the airframe using three (3) mounting screws and appropriate hardware. It should be mounted on a flat surface.
- Wire truFYX for the desired application. Refer to AC 43.13-1B chapter 11 for wiring guidance.

### <span id="page-15-1"></span>**7.6 Software Part Number Identification**

Electronic part marking can be confirmed over the RS-232 serial port and the uAvionix custom NMEA messaging sentence 'PUAVVER'. See Section [12.1](#page-18-2) for details on connecting truFYX to a PC. With the device configured to transmit NMEA messages, issue the command:

#### \$PUAVVER\*53

truFYX will respond with its software version.

```
UAV-1002631-001 16
Rev B
```
### \$PUAVVER,01,04,03,0038,0021,CF0B08EA,UAV-1002029-008\*48

truFYX reports the "GNSS Operating Program Software" as UAV-1002029- ( ). The software version number can be identified by the first three numbers after the sentence identifier (in the above case, version 1.4.3).

### <span id="page-16-0"></span>**7.7 Software Update**

truFYX software is field updatable using the "uAvionix PingBootFlasher" software application (UAV-1002813-001) version 2.10 or higher. To update truFYX, connect it to a Windows PC using a USB to serial adapter or equivalent device. Select the appropriate COM port and set the Product to "NMEA – 115200". Press "Connect" and verify the existing application version.

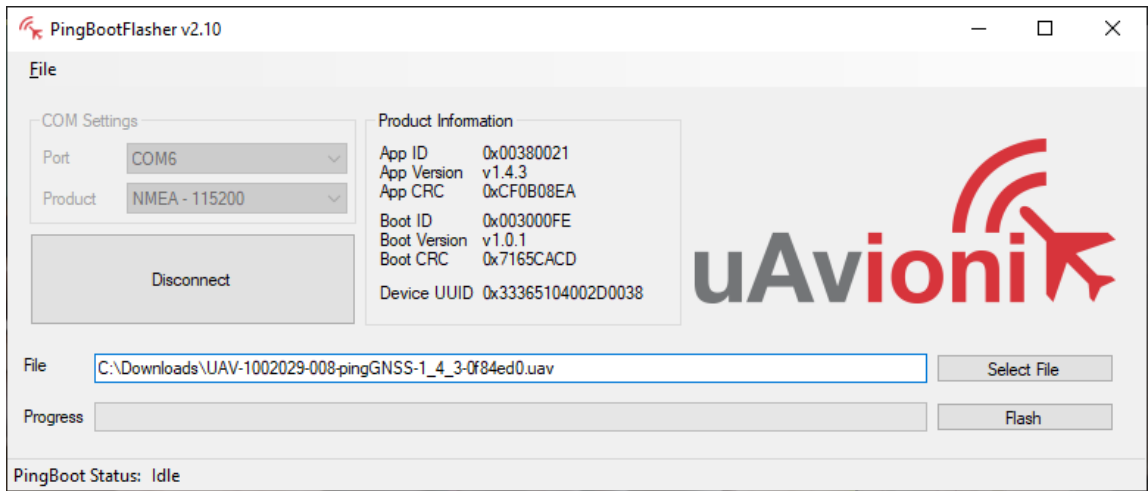

To update to newly approved software, select an appropriate file with a ".uav" extension, and press the "Flash" button. Upon successful completion the device will report the newly loaded application version and CRC.

After loading, the full software part number can be verified using the procedure in Section [7.6.](#page-15-1)

# <span id="page-16-1"></span>**8 Post Installation Checks**

Post installation checks should be carried out in accordance with your aircraft, interfaced device, certification, and/or regulatory requirements.

Acquisition of position data can be confirmed using the annunciator LEDs (see Section [11\)](#page-18-0) or the serial navigation data output.

```
UAV-1002631-001 17
Rev B
```
- Place truFYX in a location with a clear view of the sky.
- Apply power to the GPS receiver.
- Wait up to several minutes for a valid position fix.
- Confirm the Green LED is On and the Blue LED is either Flashing (3D fix) or On (Differential fix).

To monitor the serial navigation data output when in NMEA mode, any serial terminal emulator may be used. Alternatively, uAvionix provides a Windows software application, "uAvionix GNSS Toolkit" (UAV-1005663- 001) for device monitoring.

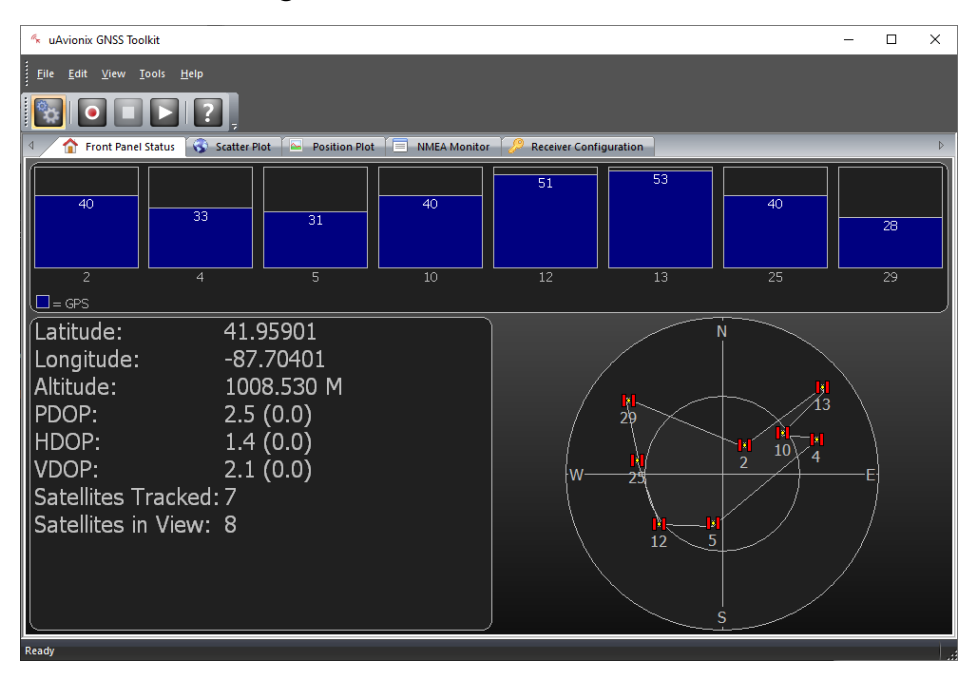

# <span id="page-17-0"></span>**9 Maintenance**

truFYX is not a user serviceable product. All service must be performed either by uAvionix or an authorized uAvionix repair center.

# <span id="page-17-1"></span>**10 Care and Cautions**

Use of chemical cleaners and degreasers should be avoided. If truFYX is exposed to cleaning chemicals, promptly wash off all residue.

DO NOT wax, buff, paint or attempt to polish any part of the truFYX assembly. Doing so may damage the housing. Avoid any contact with abrasive materials including scrubbing pads.

# <span id="page-18-0"></span>**11 Normal Operation**

truFYX has two annunciator LEDs visible through the plastic top cover. They indicate operating status of truFYX.

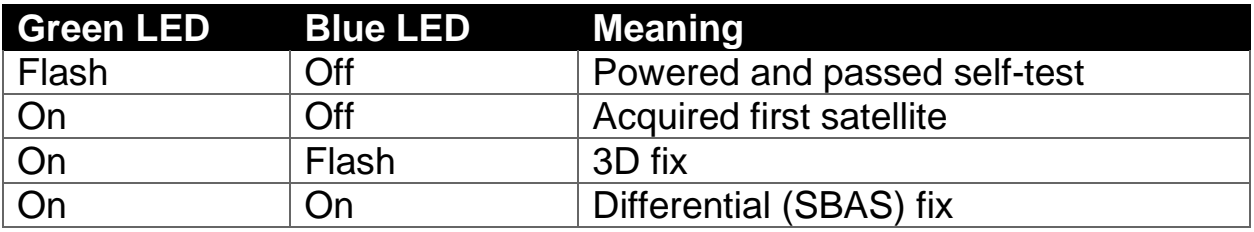

Complete status information may be determined by monitoring the serial navigation data output.

# <span id="page-18-1"></span>**12 System Configuration**

### <span id="page-18-2"></span>**12.1 Navigation Output**

truFYX can be configured to transmit uAvionix custom NMEA or MAVLink OEM messages from its RS-232 port. Connect truFYX to a PC as shown below.

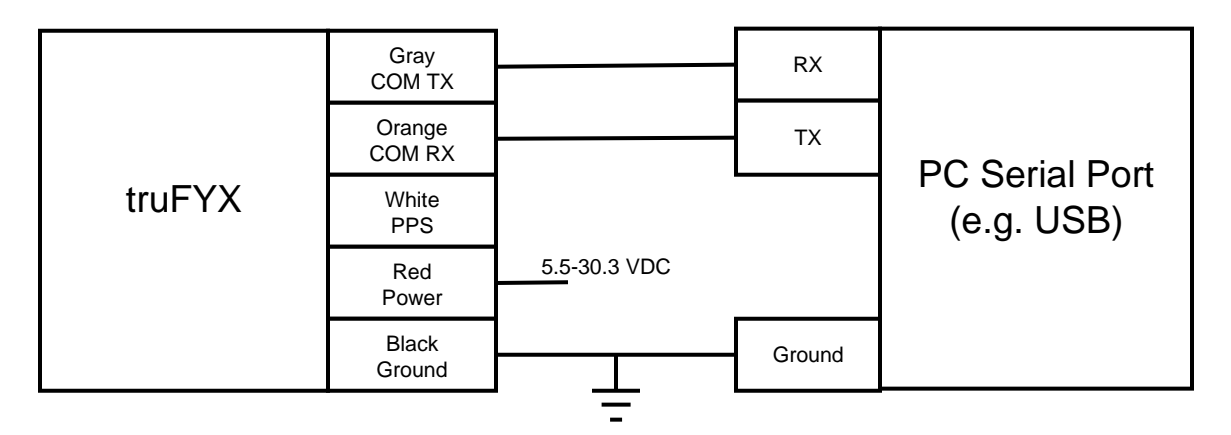

Open a serial terminal emulator on the PC, configured for a speed of 115,200 bps, no parity, 8 data bits, and 1 stop bit. Alternatively, "uAvionix GNSS Toolkit" can send and receive NMEA commands.

When open, either transmission of NMEA sentences (ASCII) or MAVLink OEM packets (binary) will be observed. The receive data port on truFYX remains available to accept NMEA commands, including \$PUAVCFG.

For full information on the NMEA and MAVLink interface definitions, refer to the appropriate Interface Control Document (ICD) specified in Section [5.9.](#page-10-2)

### <span id="page-19-0"></span>**12.1.1 NMEA**

To configure truFYX to transmit NMEA messages, issue the command:

\$PUAVCFG,N\*32

### <span id="page-19-1"></span>**12.1.2 MAVLink OEM**

To configure truFYX to transmit MAVLink OEM messages, issue the command:

\$PUAVCFG,M\*31

# <span id="page-19-2"></span>**13 Support**

For additional questions or support please visit:

<span id="page-19-3"></span><https://www.uavionix.com/support>

# <span id="page-20-0"></span>**Appendix A Interface Protocols**

Position-Velocity-Time (PVT) data is transmitted by truFYX, and configuration commands are processed. truFYX is configured using the data interface specified below.

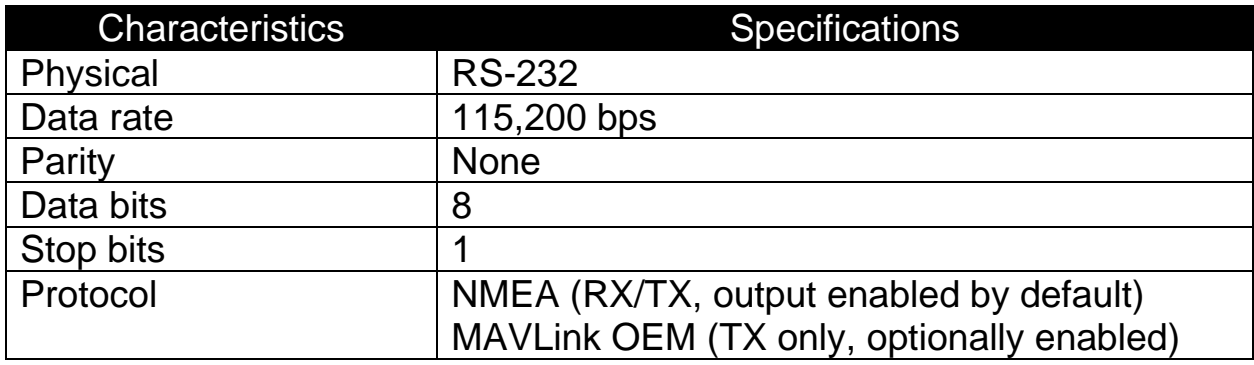

NMEA is always enabled as the input protocol. The output protocol can be switched between NMEA and MAVLink OEM, depending on the application. For information on how to change the output protocol, reference Section [12.1.](#page-18-2)

# <span id="page-20-1"></span>**A.1 NMEA**

The NMEA protocol is based on the data specification described in NMEA 0183 version 4.10. It does not adhere to the NMEA 0183 electrical specification, instead communicating over serial as described above.

In addition to NMEA standard sentences, RAIM/FDE data is transmitted in custom sentences.

Contact uAvionix to obtain "uAvionix truFYX NMEA ICD" UAV-1002084- 001, for a full description of the interface.

### <span id="page-20-2"></span>**A.2 MAVLink OEM**

The MAVLink OEM protocol is based on the public MAVLink specification available here:<https://mavlink.io/>

truFYX outputs two primary messages, both with Message ID 202, but with different sizes and CRC\_EXTRA definitions. The standard Dynamic message provides basic PVT data. The enhanced Navigation Data message provides PVT data with enhanced RAIM/FDE information and accuracy metrics.

Additionally, truFYX outputs a custom identification message containing software version and part number information.

<span id="page-21-0"></span>Contact uAvionix to obtain "uAvionix MAVLink OEM Protocol ICD" UAV-1001912-001, for a full description of the interface.

# <span id="page-22-0"></span>**Appendix B Equipment Compatibility and Interconnect Drawings**

When paired with a compatible and appropriately qualified ADS-B transmitter, truFYX can be used to meet FAA ADS-B requirements, as mandated by 14 CFR 91.225 and 14 CFR 91.227. truFYX meets the requirements to configure ADS-B transmissions with a SIL of 3 and SDA of 2.

The installation information below serves as a supplement to any manuals, describing truFYX configuration and basic wiring only. For further installation and operating instructions, please reference the appropriate installation manuals and pilot's guides. These descriptions are informational, and in no way grant an installation approval.

### <span id="page-22-1"></span>**B.1 Compatible Protocols**

truFYX is compatible with NMEA and MAVLink protocols, as documented in [Appendix A.](#page-19-3)

### <span id="page-22-2"></span>**B.2 Compatible Equipment**

The following equipment has been shown to be compatible with truFYX, and can serve as a position source. truFYX must be configured to output the protocol listed in the "truFYX Protocol" column.

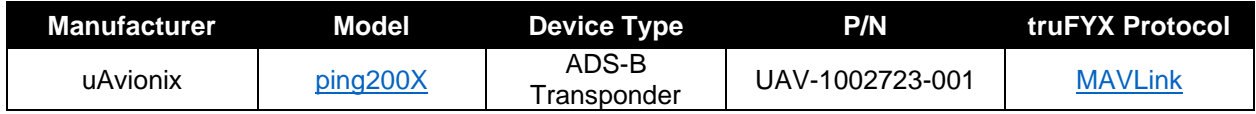

See below for example interconnect drawings.

### **B.2.1 ping200X**

In this configuration, truFYX supplies position data to the ping200X ADS-B Transponder. An optional control head or flight control computer may be connected to provide the ping200X with additional dynamic or configuration data. truFYX must be configured to output MAVLink, as described in Section [12.1.](#page-18-2)

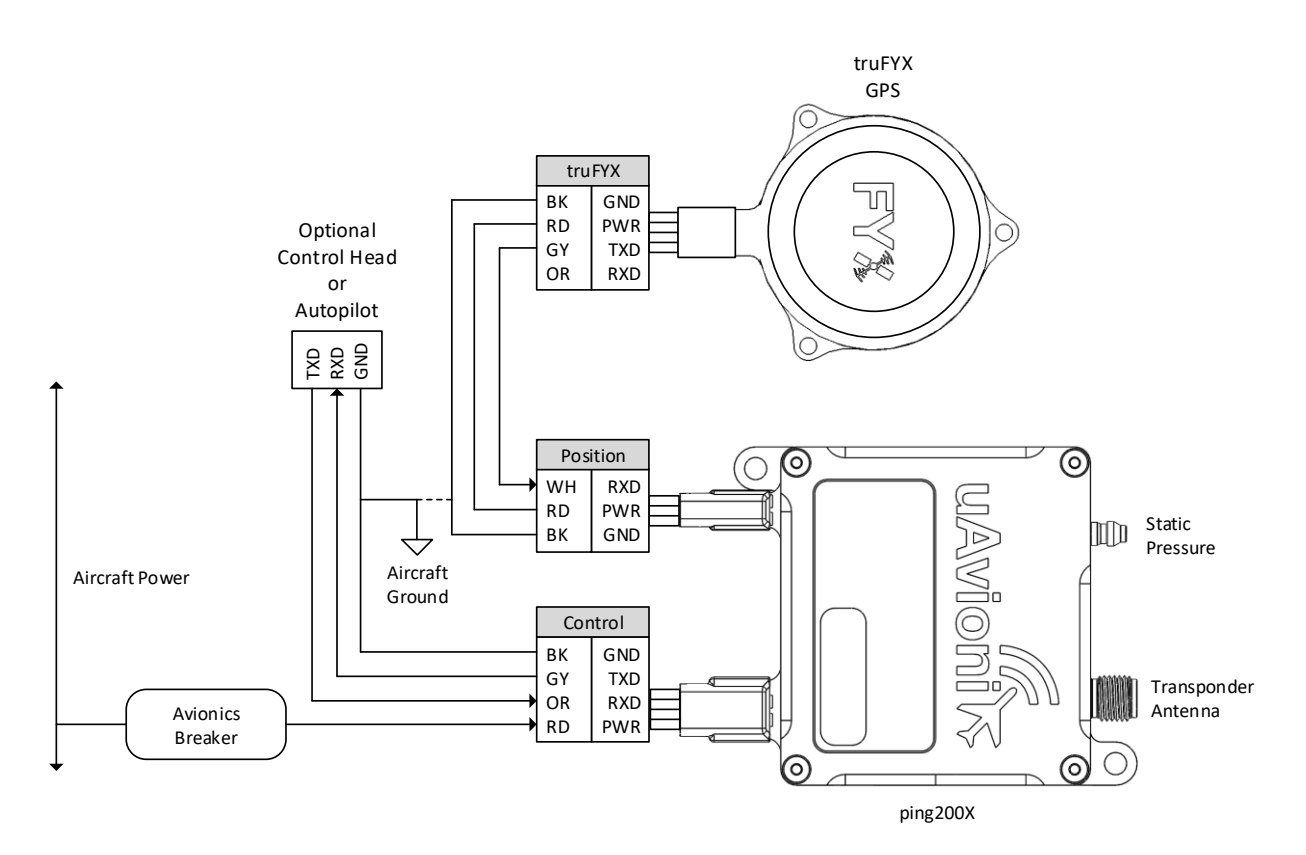

For information on configuration of the ping200X and associated controllers, reference the appropriate installation guides.